### МИНОБРНАУКИ РОССИИ

#### Федеральное государственное бюджетное образовательное учреждение высшего образования

## **«САРАТОВСКИЙ НАЦИОНАЛЬНЫЙ ИССЛЕДОВАТЕЛЬСКИЙ ГОСУДАРСТВЕННЫЙ УНИВЕРСИТЕТ ИМЕНИ Н.Г.ЧЕРНЫШЕВСКОГО»**

Кафедра Математического и компьютерного моделирования

# **Модификация стандартного решателя OpenFOAM при моделировании течения жидкости в колене трубы**

# АВТОРЕФЕРАТ БАКАЛАВРСКОЙ РАБОТЫ

студента 4 курса 411 группы

направление 01.03.02 — Прикладная математика и информатика

механико-математического факультета

Салтыкова Никиты Александровича

Научный руководитель доцент, к.т.н., доцент И.А. Панкратов

Зав. кафедрой зав. каф., д.ф.-м.н., доцент Голев и Самита и Самита Блинков

Введение. Данная бакалаврская работа посвящена модификации стандартного решателя OpenFOAM при моделировании течения жидкости в колене трубы. В ней рассматривается решатель icoFoam — решатель для течения несжимаемой вязкой жидкости, находящийся в классе задач incompressible — турбулентное течение несжимаемой жидкости. В работе рассмотрен стандартный пример течения жидкости в колене трубы и то, какие математические формулы и физические законы лежат в основе стандартного решателя icoFoam.

Представлены результаты расчетов после внедрения внутрь колена трубы некоторого тела, построенного в OpenSCAD. Приведено сравнение результатов до и после внедрения тела.

А также проведена модификация стандартного решателя таким образом, что коэффициент вязкости был не постоянным, а переменным. Приведено сравнение результатов модифицированного решателя без фигурки и с фигуркой внутри.

Моделирование течения жидкости в колене трубы, является актуальной задачей в настоящее время. Это связано с тем, что такие конструкции широко используются в различных инженерных приложениях, например, в трубопроводах для нефтяной и газовой промышленности, системах отопления и кондиционирования воздуха, системах охлаждения электроники и т.д.

Модификация решателя течения жидкости показывает, как будет меняться движение жидкости при переменной вязкости. Это может позволить оптимизировать конструкцию и рассчитать параметры течения, такие как расход, давление и скорость потока, что в свою очередь поможет улучшить эффективность и безопасность работы системы, а также снизить затраты на ее эксплуатацию.

Целью работы является моделирование течения жидкости в колене трубы. Для достижения цели были поставлены следующие задачи:

- Изучение работы стандартного решателя.
- Определение математических формулы и физических законов, лежащих в основе стандартного решателя icoFoam.
- Модификация стандартного решателя.
- Анализ и сравнение полученных данных.

 $\mathcal{D}_{\mathcal{L}}$ 

Моделирование течения жидкости в колене трубы с модифицированным решателем позволяет увидеть, что будет происходить с конструкцией, и как будут вести себя параметры течения при различных ситуациях, например, когда вязкость жидкости будет увеличиваться с каждой секундой времени.

Структура бакалаврской работы. В данной бакалаврской работе содержится введение, 4 раздела и заключение:

- Во введении рассматривается актуальность темы бакалаврской работы и краткое описание самой работы.
- В первом разделе работы вводятся используемые уравнения движения жидкости.
- Второй раздел посвящен разбору стандартного примера.
- В третьем разделе рассматривается модифицированный решатель, и проводится сравнение его работы с работой стандартного решателя.
- В четвертом разделе проводится внедрение тела внутрь фигурки.
- В заключении подводятся итоги работы.

Основное содержание работы. Решатель icoFoam решает ламинарные уравнения Навье-Стокса для несжимаемой жидкости с использованием алгоритма PISO (неявное давление с разделением операторов). Код по своей сути является переходным, требующим начального условия (например, нулевой скорости) и граничных условий. Код ісо FOAM может учитывать неортогональность сетки с помощью последовательных итераций неортогональности. Количество поправок PISO и поправок на неортогональность управляется пользовательским вводом.

Описание движения сплошной среды в декартовой системе координат описывается следующими уравнениями

$$
\rho \left( \frac{\partial v_x}{\partial t} + v_x \frac{\partial v_x}{\partial x} + v_y \frac{\partial v_x}{\partial y} + v_z \frac{\partial v_x}{\partial z} \right) = \frac{\partial p_{xx}}{\partial x} + \frac{\partial p_{xy}}{\partial y} + \frac{\partial p_{xz}}{\partial z} + \rho F_x
$$
  

$$
\rho \left( \frac{\partial v_y}{\partial t} + v_x \frac{\partial v_y}{\partial x} + v_y \frac{\partial v_y}{\partial y} + v_z \frac{\partial v_y}{\partial z} \right) = \frac{\partial p_{yx}}{\partial x} + \frac{\partial p_{yy}}{\partial y} + \frac{\partial p_{yz}}{\partial z} + \rho F_y
$$
  

$$
\rho \left( \frac{\partial v_z}{\partial t} + v_x \frac{\partial v_z}{\partial x} + v_y \frac{\partial v_z}{\partial y} + v_z \frac{\partial v_z}{\partial z} \right) = \frac{\partial p_{zx}}{\partial x} + \frac{\partial p_{zy}}{\partial y} + \frac{\partial p_{zz}}{\partial z} + \rho F_z
$$

где  $\rho(x, y, z, t)$  – плотность сплошной среды  $v_x(x, y, z, t)$ ,  $v_y(x, y, z, t)$ ,  $v_z(x, y, z, t)$  – проекции скорости среды,  $p_{ij}$  – компоненты тензора напряжений,  $F_x(x, y, z, t)$ ,  $F_y(x, y, z, t)$ ,  $F_z(x, y, z, t)$  – компоненты вектора массовой плотности объёмных сил, действующих на сплошную среду.

Уравнение несжимаемости

$$
\nabla \cdot \overline{v} = 0. \tag{1}
$$

Векторный вид уравнения движения Навье-Стокса для жидкости записывается следующим образом:

$$
\frac{\partial \overline{v}}{\partial t} = -(\overline{v}\nabla)\overline{v} + \nu \Delta \overline{v} - \frac{1}{\rho} \nabla p + \overline{f}
$$
\n(2)

где  $\nabla$  - оператор Набла,  $\Delta$  – векторный оператор Лапласа, t – время,  $\nu$  – коэффициент кинематической вязкости  $\rho$  – плотность, р –давление, v – скорость,  $\overline{v} = (v^1, ..., v^n)$  – векторное поле скорости,  $\overline{f}$  – векторное поле массовых сил. Неизвестные р и  $\overline{v}$  являются функциями времени t и координаты  $x \in \Omega$ , где  $\Omega \subset \mathbb{R}^n$ ,  $n = 2, 3$  – плоская или трёхмерная область, в которой движется жидкость.

чтобы стандартный Для того, запустить peперейти следующему шатель. необходимо  $\Pi$ <sup>O</sup> ПУТИ  $\frac{1}{\sqrt{t}}$  /opt/openfoam10/tutorials/incompressible/icoFoam/elbow  $\mu$  желательно скопировать оттуда все файлы в отдельную папку в домашней директории.

В файле system/controlDict немного уменьшим writeInterval, с 20 до 1, чтобы увеличить количество записанных шагов, сделав отображения изменений более подробным.

Также для большей наглядности, в файле /0/U были изменены некоторые значения: значение внутренней скорости по оси x(velocity-inlet-5) было изменено с 1 на 3 м/с, внутренняя скорость по оси y(velocity-inlet-6) была изменена с 3 на 12 м/с.

В соответствии с рисунком 1, приведен пример работы стандартного решателя ісо FOAM при течения жидкости в колене трубы.

<span id="page-4-0"></span>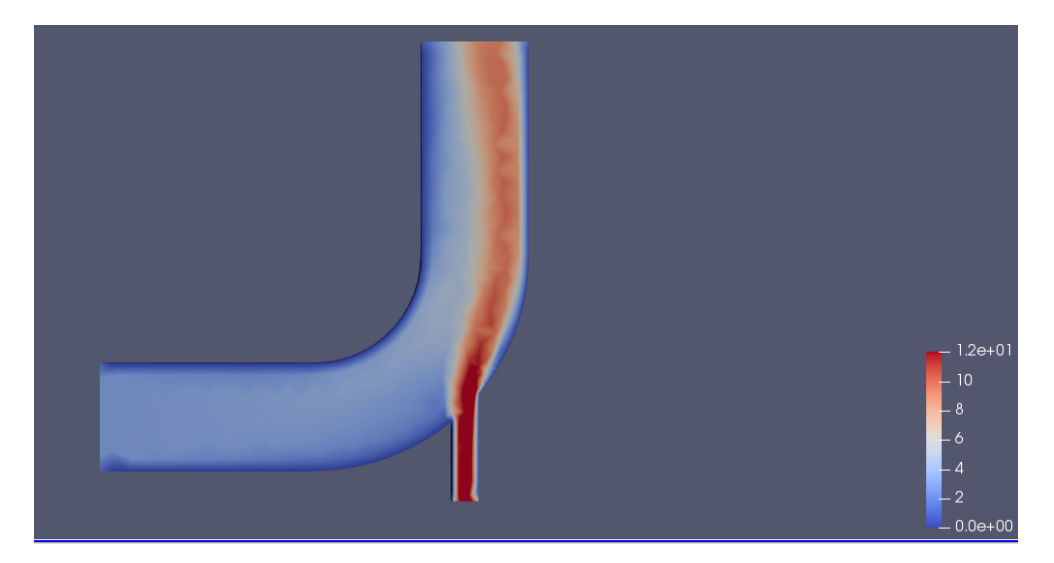

Рисунок 1 — Пример работы стандартного решатея

Для модификации нашего решателя перейдем  $\Pi$ <sup>O</sup> ПУТИ  $\frac{1}{\sqrt{2}}$  /opt/openfoam10/applications/solvers/incompressible/icoFoam. Скопируем оттуда все файлы и перенесем в папку нашего примера. Отдельно для этих файлов создадим папку icoFoamTime, а также внутри этой папки создадим папку bin.

Это мы перенесли файл написанный на языке программирования С, который создает стандартный решатель. А изменив его, мы можем создать новый - модифицированный. Для этого перейдем в файл icoFoam. С и на 64 строке изменим функцию с

```
fym::laplacian(nu, U)
```
 $Ha$ 

```
fym::laplacian(nu*(1+runTime. elapsedCpuTime(*)*100), U)
```
Функция

 $runTime$ .elapsed $CpuTime()$ 

запускает отсчет времени использования ЦП и возвращает время, прошедшее с момента запуска. Таким образом, наше значение вязкости теперь будет увеличиваться с каждым шагом, от 0.01 до 0.01  $\cdot$  (1 + 200  $\cdot$  100) = 200.01.

Значение функции runTime.elapsedCpuTime() меняется от 0 до 200 т.к. в файле controlDict у нас указано

```
endTime 10;
```
#### $deltaT$  $0.05:$

Теперь для того, чтобы создать решатель, который мы модифицировали, нужно перейти в папку Make, открыть файл files и изменить значение EXE на путь  $\sim$ /название папки/icoFoamTime/bin/icoFoamTime.

После того, как мы это сделали, в консоли необходимо необходимо перейти в папку bin по вышеуказанному пути, прописать wmake – команда создаст наш решатель. А после можно запустить его, прописав путь до нашего решателя в папке bin и в дальнейшем добавить его в Allrun.

<span id="page-5-0"></span>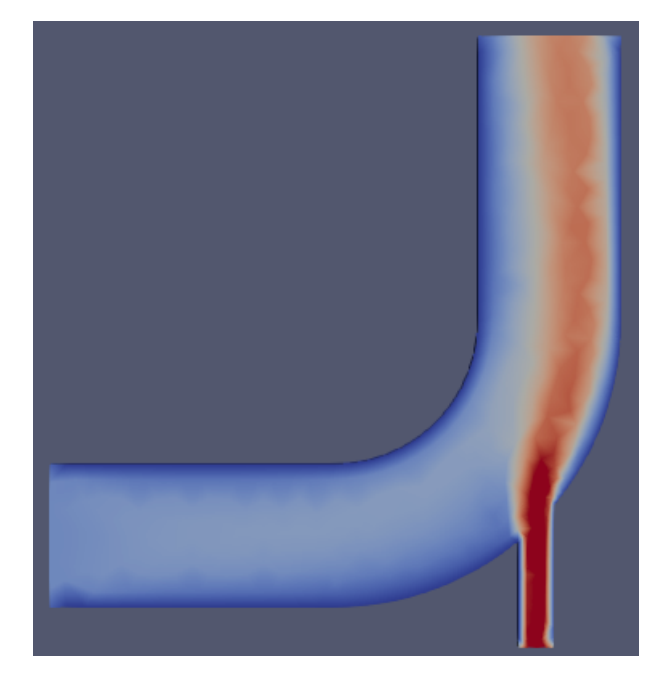

Рисунок 2 — Пример работы модифицированного решателя

В соответствии с рисунком 2, приведен пример работы модифицированного решателя, на котором можно заметить, что жидкость повела себя другим образом. Скорость в пристыкованной трубе постоянная и равна 12 м/с, как мы и задавали. А вот при попадании жидкости из этой трубы в "колено"можно заметить, что скорость начинает падать. В соответствии с рисунком 1 мы можем заметить, что скорость течения жидкости до модификации при попадании в колено трубы тоже начинает падать, но не так быстро. Также можно заметить, что в соответствии с рисунком 1, течение жидкость сместилось вправо, ближе к стене, а в соответствии с рисунком 2 оно сместилось чуть меньше.

Для добавления тела в нашу конструкцию, необходимо создать в папке /constant папку geometry, в которой будет находиться наше тело в виде файла формата stl.

Само тело мы строим в программе OpenScad использую данный код

```
translate ([62, 62, 0.]) {
    sphere (5, \, \$fn = 100);
 \}
```
translate отвечает за перемещение объекта, т.е. мы его перемещаем на 62 по оси х и у, и на 0 по оси z т.к. у нас двумерный случай. Тело создается командой sphere(5,  $f_n = 100$ ); как понятно из название, создается сфера радиуса 5 и количеством фрагментов для рисования дуги = 100. Чем меньше значение параметра \$fn, тем более квадратная фигура получается.

Также в папке system, нам нужен файл snappyHexMeshDict это генератор сетки, который берет уже существующую сетку и превращает ее в желаемую сетку. Там указывается то, как будет строится наша фигурка. И вдобавок к нему идет файл meshQualityDict. Он отвечает за общие настройки качества сетки.

В папке  $0/p$  нужно указать граничные условия для нашего тела.

```
body
      \{zeroGradient;
                type
      \left\{ \right.\left\{ \right.
```
И точно так же в файле  $0/U$ . Финальным штрихом в папке constant создаем файл boundary и прописываем там следующий код.

```
FoamFile
```

```
\{
```

```
format
              \alphascii;
cl ass
              polyBoundaryMesh;
              "constant/polyMesh";
location
              boundary;
object
```
 $\}$ 

// ∗ ∗ ∗ ∗ ∗ ∗ ∗ ∗ ∗ ∗ ∗ ∗ ∗ ∗ ∗ ∗ ∗ ∗ ∗ ∗ ∗ ∗ ∗ ∗ ∗ ∗ ∗ ∗ ∗ ∗ ∗ ∗ ∗ ∗ ∗ ∗ ∗ // ( wall −4 { type wall;  $in Groups$  List <word>  $1(wall)$ ; nFaces 100;  $startFace$  1300; }  $velocity -inlet -5$ { type patch; nFaces 8;  $startFace$  1400; } velocity-inlet-6 { type patch;  $nFaces$  4;  $startFace$  1408; } pressure –outlet –7 { type patch; nFaces 8;  $startFace$  1412; } wall −8 { type wall;  $in Groups$   $List < word > 1(wall);$ 

```
nFaces34:startFace
                                  1420;\left\{ \right.frontAndBackPlanes
     \{wall:type
                                  List <word> 1(wall);
           inGroups
           nFaces1836:
           startFace
                                  1454:
     \left\{ \right.\mathcal{L}
```
Далее, нужно прописать в файле Allrun после построения геометрии такую команду: cp -fv constant/boundary constant/polyMesh/boundary

Она заменяет файл в папке constant/polyMesh/boundary на файл constant/boundary. Это сделано для того, чтобы мы могли добавить тело в колено трубы.

Файл Allrun будет выглядеть следующим образом

```
\#!/ \text{bin}/\text{sh}cd \{0\%/\ast\} || exit 1 # Run from this directory
./Allclean
# Source tutorial run functions
. W\ PROJECT DIR/bin/tools/RunFunctions
# Get application directory
application = $(getApplication)
```

```
runApplication fluentMeshToFoam elbow.msh
cp - fv constant/boundary constant/polyMesh/boundarysnapply Hex Mesh -overs write
\tilde{f}/\text{Diplom} fig/icoFoamTemp/bin/icoFoamTime
runApplication foamMeshToFluent
runApplication foamDataToFluent
```
Запускать программу через Allrun необязательно, можно прописывать каждый пункт вручную. В качестве текстового редактора использовалось приложение "Kate", т.к в нем есть встроенный терминал.

<span id="page-9-0"></span>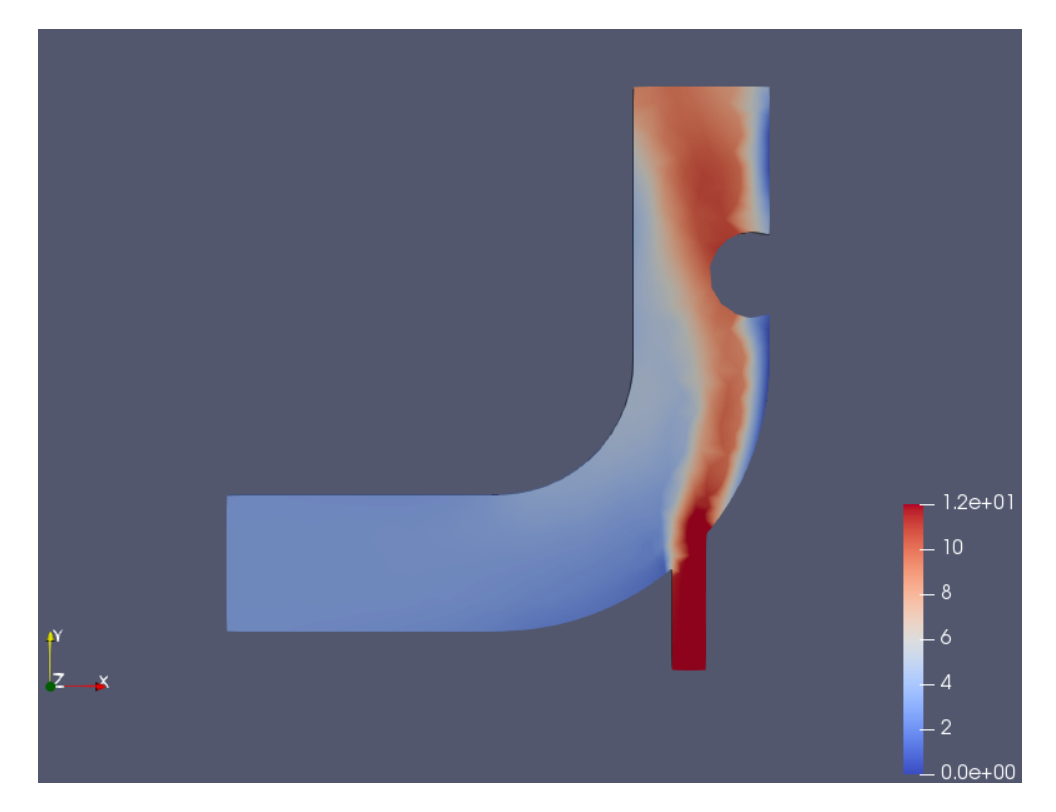

Рисунок 3 — Пример работы стандартного решателя с телом внутри.

В соответствии с рисунком [3](#page-9-0) приведен пример работы стандартного решателя с телом внутри. Можно заметить, что после внедрения тела жидкость также замедляется по началу, а после того, как встретит фигурку, обходит её, немного ускоряется и снова замедляется.

Заключение. В данной работе был рассмотрен процесс моделирования течения жидкости в колене трубы в OpenFOAM. В процессе решения также был модифицирован стандартный решатель и проведено небольшое сравнение полученных данных для разных случаев. Получены графики движения течения.